<span id="page-0-3"></span>**forecast describe** — Describe features of the forecast model

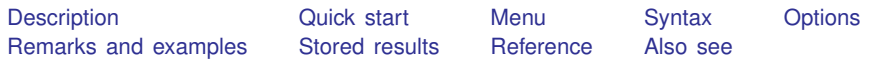

## <span id="page-0-0"></span>**Description**

forecast describe displays information about the forecast model currently in memory. For example, you can obtain information regarding all the endogenous or exogenous variables in the model, the adjustments used for alternative scenarios, or the solution method used. Typing forecast describe without specifying a particular aspect of the model is equivalent to typing forecast describe for every available aspect and can result in more output than you want, particularly if you also request a detailed description.

## <span id="page-0-1"></span>**Quick start**

Display information about the estimates in the current forecast forecast describe estimates

Display information about coefficient vectors

forecast describe coefvector

Display endogenous variables defined by identities forecast describe identity

Display names of declared exogenous variables forecast describe exogenous

Display information about the solution method used forecast describe solve

Display information about endogenous variables forecast describe endogenous

<span id="page-0-2"></span>All the above

forecast describe

## **Menu**

Statistics  $>$  Time series  $>$  Forecasting

### <span id="page-1-0"></span>**Syntax**

Describe the current forecast model

forecast describe  $\left[$  , *options*  $\right]$ 

Describe particular aspects of the current forecast model

forecast describe *aspect*  $\lceil$  , *options*  $\rceil$ 

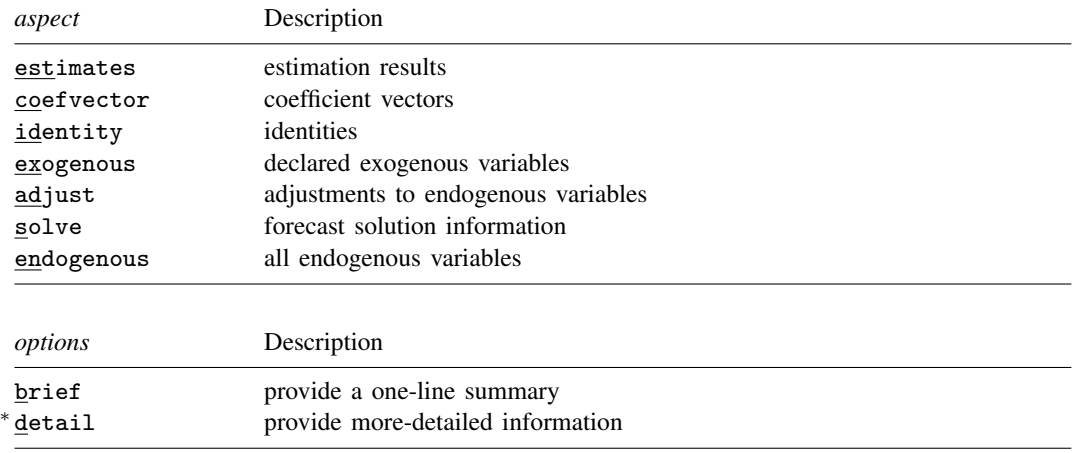

<span id="page-1-1"></span>∗ Specifying detail provides no additional information with *aspect*s exogenous, endogenous, and solve. collect is allowed; see [U[\] 11.1.10 Prefix commands](https://www.stata.com/manuals/u11.pdf#u11.1.10Prefixcommands).

# **Options**

- brief requests that forecast describe produce a one-sentence summary of the aspect specified. For example, forecast describe exogenous, brief will tell you just the current forecast model's name and the number of exogenous variables in the model.
- detail requests a more-detailed description of the aspect specified. For example, typing forecast describe estimates lists all the estimation results added to the model using forecast estimates, the estimation commands used, and the number of left-hand-side variables in each estimation result. When you specify forecast describe estimates, detail, the output includes a list of all the left-hand-side variables entered with forecast estimates.

## <span id="page-1-2"></span>**Remarks and examples [stata.com](http://stata.com)**

For an overview of the forecast commands, see [TS] [forecast](https://www.stata.com/manuals/tsforecast.pdf#tsforecast). This manual entry assumes you have already read that manual entry. forecast describe displays information about the forecast model currently in memory. You can obtain either all the information at once or information about individual aspects of your model, whereby we use the word "aspect" to refer to, for example, just the estimation results, identities, or solution information.

### Example 1

In [example 1](https://www.stata.com/manuals/tsforecast.pdf#tsforecastRemarksandexamplesex_klein) of [TS] [forecast](https://www.stata.com/manuals/tsforecast.pdf#tsforecast), we created and forecasted Klein's [\(1950](#page-5-2)) model of the U.S. economy. Here we obtain information about all the endogenous variables in the model:

```
. forecast describe endogenous
Forecast model kleinmodel contains 7 endogenous variables:
    Variable | Source | # adjustments
 1. c estimates 0<br>2. i estimates 0
 2. i estimates 0
 3. wp estimates 0<br>4. y identity 0
 4. y identity 0<br>5. p identity 0
 5. p identity 0<br>6. k identity 0
 6. k identity 0<br>7. w identity 0
                   identity
```
As we mentioned in [TS] [forecast](https://www.stata.com/manuals/tsforecast.pdf#tsforecast), there are seven endogenous variables in this model. Three of those variables (c, i, and wp) were left-hand-side variables in equations we fitted and added to our forecast model with forecast estimates. The other four variables were defined by identities added with forecast identity. The right-hand column of the table indicates that none of our endogenous variables contains adjustments specified using forecast adjust.

We can obtain more information about the estimated equations in our model using forecast describe estimates:

```
. forecast describe estimates, detail
Forecast model kleinmodel contains 1 estimation result:
     Estimation<br>result
                        Command | LHS variables
 1. klein compared the reg3
                                                     i
                                                    wp
```
Our model has one estimation result, klein, containing results produced by the reg3 command. If we had not specified the detail option, forecast describe estimates would have simply stated the number of left-hand-side variables (3) rather than listing them.

At the end of [example 1](https://www.stata.com/manuals/tsforecast.pdf#tsforecastRemarksandexamplesex_klein) in [TS] [forecast](https://www.stata.com/manuals/tsforecast.pdf#tsforecast), we obtained dynamic forecasts beginning in 1936. Here we obtain information about the solution:

```
. forecast describe solve
Forecast model kleinmodel has been solved:
Forecast horizon
   Begin 1936<br>End 1941
   End 1941
  Number of periods 6
Forecast variables
   Prefix d_<br>Number of variables 7
  Number of variables 7<br>Storage type 6 float
  Storage type
Type of forecast Dynamic
Solution<br>Technique
                                Damped Gauss-Seidel (0.200)
  Maximum iterations 500
  Tolerance for function values 1.0e-09<br>Tolerance for function zero (not applicable)
   Tolerance for function zero
```
We obtain information about the forecast horizon, how the variables holding our forecasts were created and stored, and the solution technique used. If we had used the simulate() option with forecast solve, we would have obtained information about the types of simulations performed and the variables used to hold the results.

```
◁
```
### <span id="page-3-0"></span>**Stored results**

 $\overline{S}$ 

When you specify option brief, only a limited number of results are stored. In the tables below, a superscript  $B$  indicates results that are available even after brief is specified. forecast coefvector saves certain results only if detail is specified; these are indicated by superscript  $D$ . Typing forecast describe without specifying an aspect does not return any results.

forecast describe estimates stores the following in r():

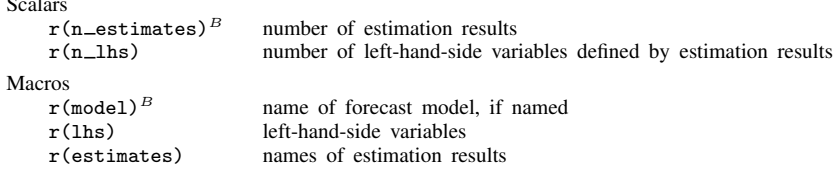

forecast describe identity stores the following in  $r()$ :

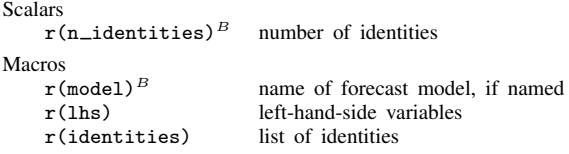

forecast describe coefvector stores the following in r():

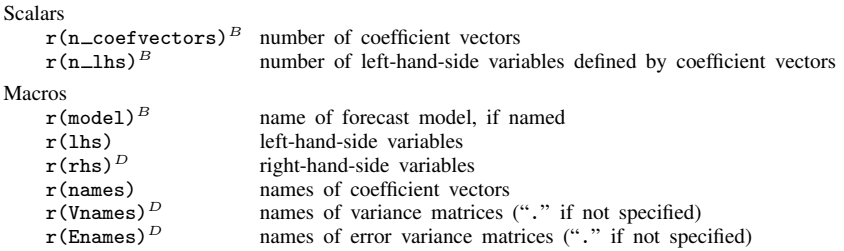

forecast describe exogenous stores the following in r():

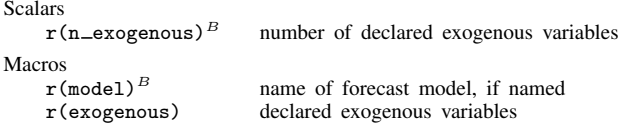

forecast describe endogenous stores the following in r():

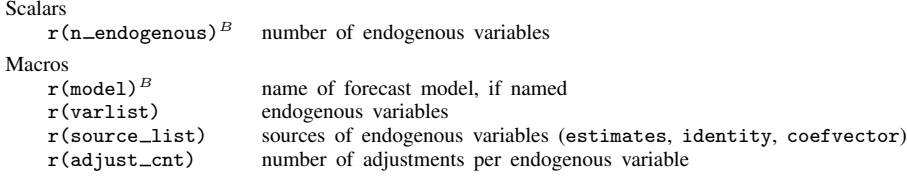

### forecast describe solve stores the following in r():

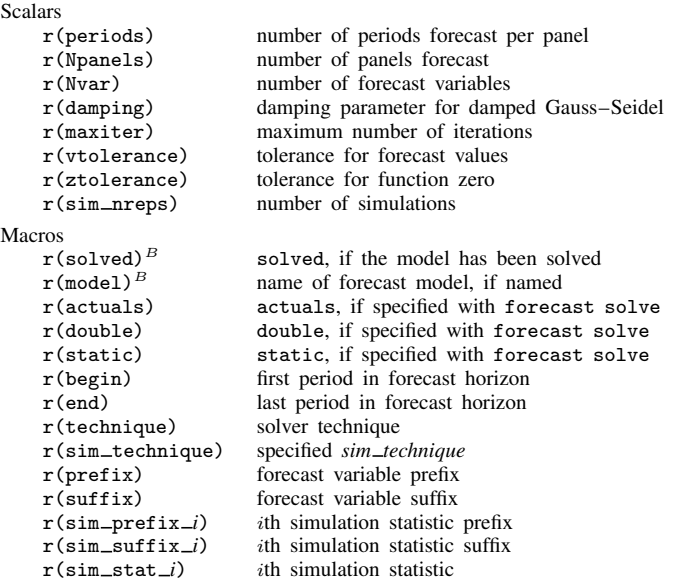

forecast describe adjust stores the following in  $r()$ :

```
Scalars
      r(n\_adjustments)^B total number of adjustments
      r(n\_adjust\_vars)^B number of variables with adjustments
Macros\mathbf{r}(\texttt{model})^{\,B}r(\text{model})^B name of forecast model, if named r(\text{variable}) variables with adjustments
      r(varlist) variables with adjustments<br>r(adjust_cnt) number of adjustments per
      r(\text{adjust}=\text{cnt}) number of adjustments per endogenous variable r(\text{adjust}=\text{list}) list of adjustments
                                       list of adjustments
```
## <span id="page-5-0"></span>**Reference**

<span id="page-5-2"></span><span id="page-5-1"></span>Klein, L. R. 1950. Economic Fluctuations in the United States 1921–1941. New York: Wiley.

## **Also see**

- [TS] [forecast](https://www.stata.com/manuals/tsforecast.pdf#tsforecast) Econometric model forecasting
- [TS] [forecast list](https://www.stata.com/manuals/tsforecastlist.pdf#tsforecastlist) List forecast commands composing current model

Stata, Stata Press, and Mata are registered trademarks of StataCorp LLC. Stata and Stata Press are registered trademarks with the World Intellectual Property Organization of the United Nations. StataNow and NetCourseNow are trademarks of StataCorp LLC. Other brand and product names are registered trademarks or trademarks of their respective companies. Copyright (c) 1985–2023 StataCorp LLC, College Station, TX, USA. All rights reserved.

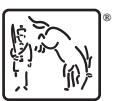

For suggested citations, see the FAQ on [citing Stata documentation](https://www.stata.com/support/faqs/resources/citing-software-documentation-faqs/).